## **Wie Sie Ihren PC Euro-fit machen**

zum Sachgebiet EDV

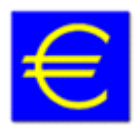

Ob Ihr PC bereits fit für den Euro ist, hängt vom Betriebssystem und der verwendeten Software ab.

## **Windows XP:**

voll euro-fähig, keine Änderungen nötig

## **Windows 98 / ME / 2000:**

- Betriebssystem ist für Euro bereits vorbereitet,
- Die Währungsumstellung in den **Ländereinstellungen** ist händisch erforderlich (Start - Einstellungen - Systemsteuerung - Ländereinstellungen)
- **Schriften** sind bereits auf dem neuen Stand: Eingabe des Euro-Symbols € mit der Tastenkombination **AltGr + E**
- Das **Cent-Symbol** ¢ kann mit der Tastenkombination **Alt + 0162** eingegeben werden (auf der Zifferntastatur der Reihe nach eintippen).

## **Word 2000/XP und Excel 2000/XP**

enthält bereits die euro-fähigen Systemschriften

In Excel 2000 bzw. Excel XP steht auch ein Euro-Konverter zur Verfügung, der über das Menü Extras - Add Ins Manager und der Auswahl von Eurowährungs-Tool aktiviert werden kann. Wenn dieses Tool nicht fehlerfrei funktioniert, kann ein aktuelles Service-Pack hierzu kann von www.microsoft.com/downloads installiert werden

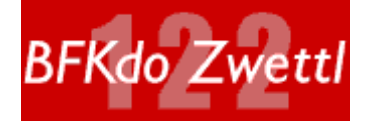

Diese Seite wurde zum letzten Mal bearbeitet am: Freitag, 14. Mai 2010 Copyright: Bezirksfeuerwehrkommando Zwettl - Alle Rechte vorbehalten!